# **eBay - Integrierte Lösung in büro+**

# Informationen für die Zeit der eBay-Umstellung

Bis zum 26.02.2024 ist es notwendig auf die neue eBay API zu wechseln. Damit Ihnen das in microtech büro+ leichter fällt, haben wir für Sie und Ihren technischen Dienstleister sowie Partner eine Übersicht über die wichtisten Konstellationen bereit gestellt. Beachten Sie, dass ab dem 26.02.2024 der Einsatz der microtech Cloud zwingend erforderlich ist für einen **Vorgangsabruf** über die Software sowie das Einstellen der Artikel über die Software.

Beachten Sie bitte auch folgende Seite für den Umstieg auf die neue eBay-API:

- [eBay Umstieg auf neue API bis 26.02.24 und wichtige Tipps](https://hilfe.microtech.de/display/PROG/eBay+-+Umstieg+auf+neue+API+bis+26.02.24+und+wichtige+Tipps)
- [eBay-Umstellung: Mögliche Fallkonstellationen](https://hilfe.microtech.de/pages/viewpage.action?pageId=584286213)
- [FAQ: eBay Fehlerbehandlung und technische Besonderheiten](https://hilfe.microtech.de/display/PROG/FAQ%3A+eBay+Fehlerbehandlung+und+technische+Besonderheiten)
- [eBay: Wichtige Hinweise zur Vermeidung von Vorgangs-Dubletten während der Umstellung](https://hilfe.microtech.de/pages/viewpage.action?pageId=584286216)
- [Sammelzahlung von Amazon / eBay abrufen und mittels Zahlungsbericht aufteilen sowie OPs zuordnen \(Integrierte Lösung\)](https://hilfe.microtech.de/pages/viewpage.action?pageId=436371458)
- [eBay Varianten: Besonderheit bei Übertragung](https://hilfe.microtech.de/pages/viewpage.action?pageId=572948481)
- [eBay Bilder-Pflege bei Varianten Besonderheiten](https://hilfe.microtech.de/display/PROG/eBay+-+Bilder-Pflege+bei+Varianten+-+Besonderheiten)
- [eBay Gleicher Eigenschafts-Name verhindert Varianten-Übertragung](https://hilfe.microtech.de/pages/viewpage.action?pageId=585039879)

### Übersicht über die wichtigsten Funktionen der eBay-Integration in microtech büro+

In der nachfolgenden Tabelle erhalten Sie eine Übersicht der Funktionen, teils bebildert mit weiteren Link-Verweisen in die Hilfe oder in externe Dokumentationen. Über die Programmänderungen und die Erweiterung unserer Online-Hilfe informieren wir Sie stets über neue und verbesserte Funktionen.

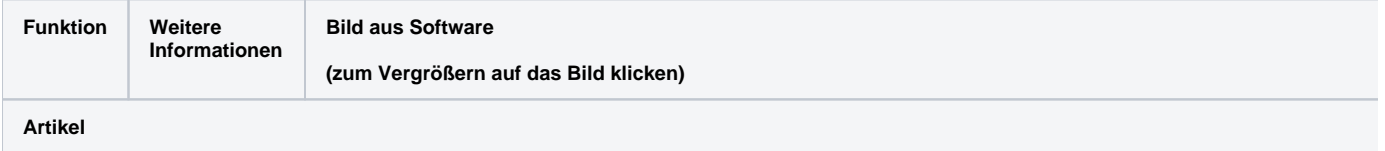

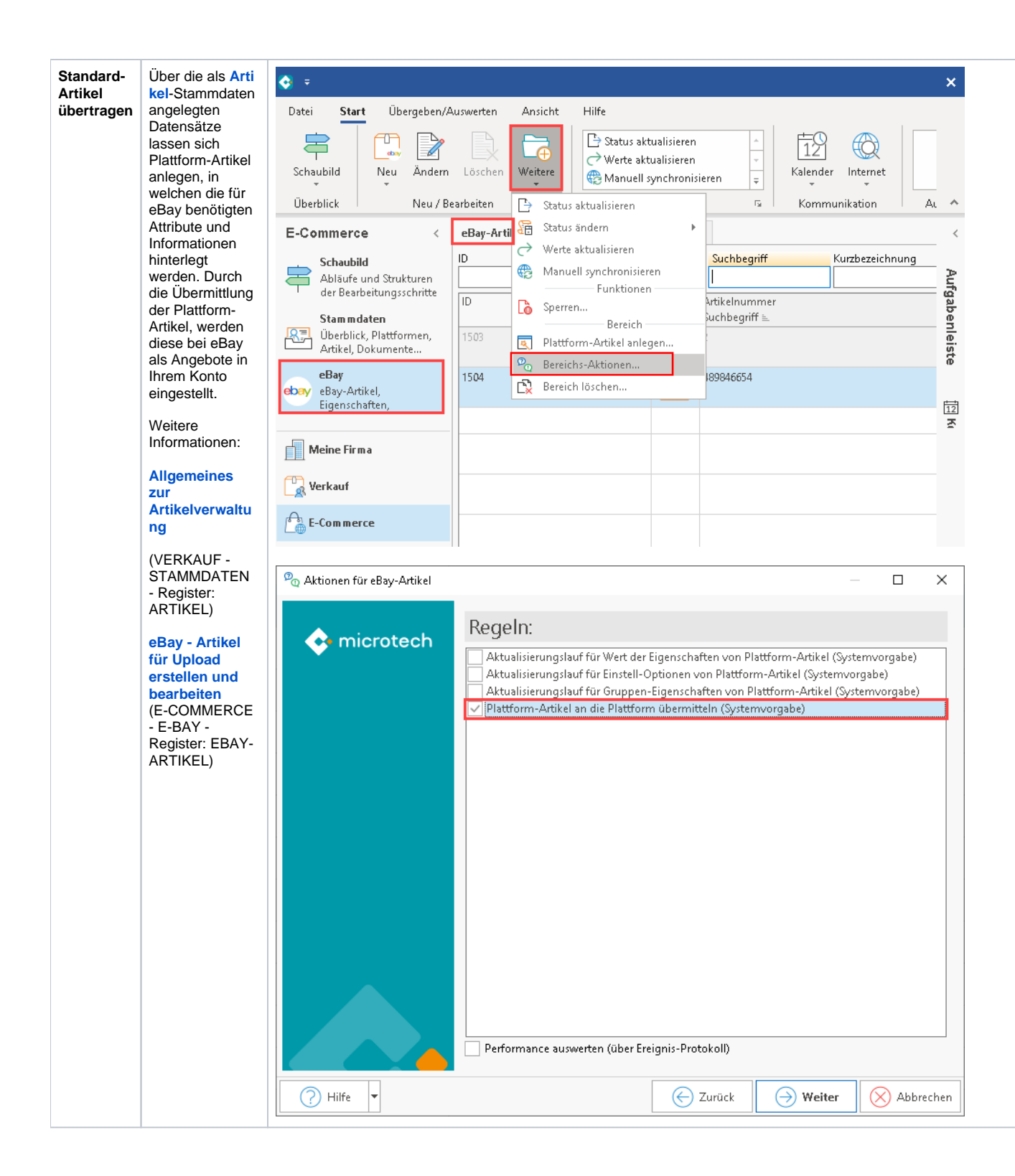

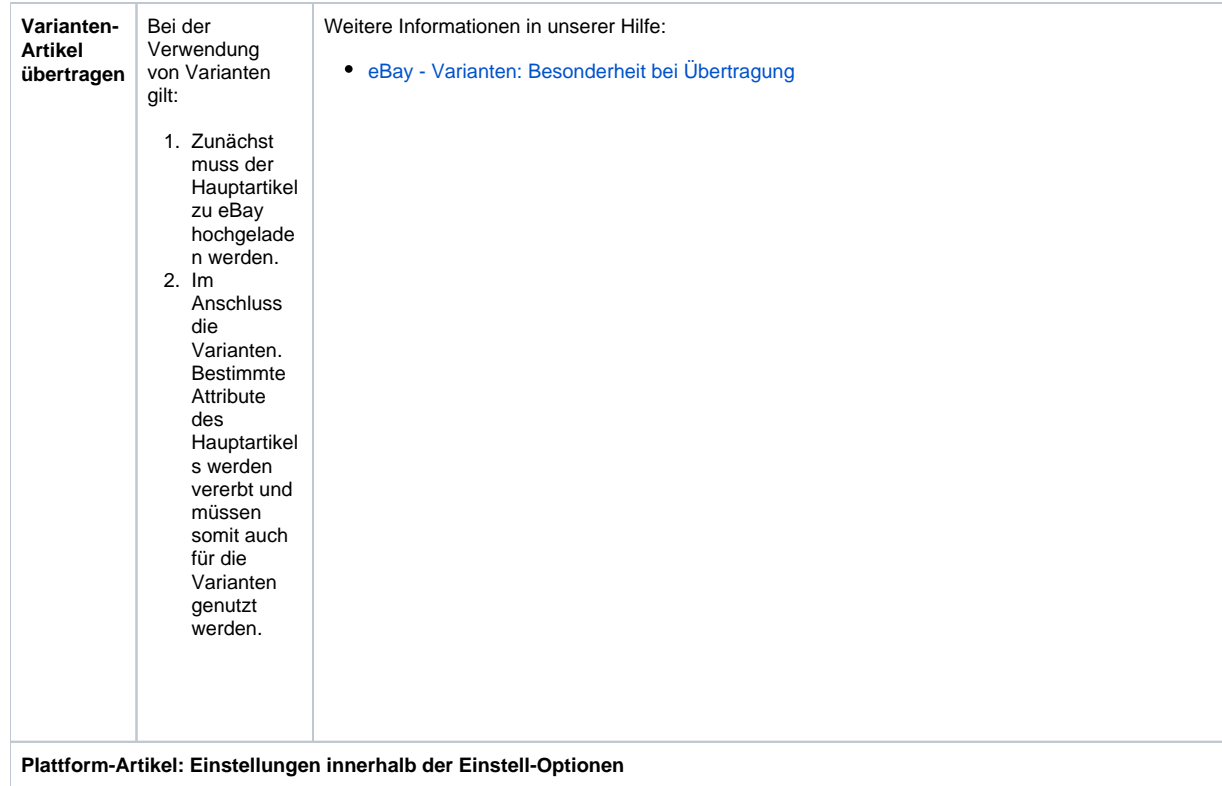

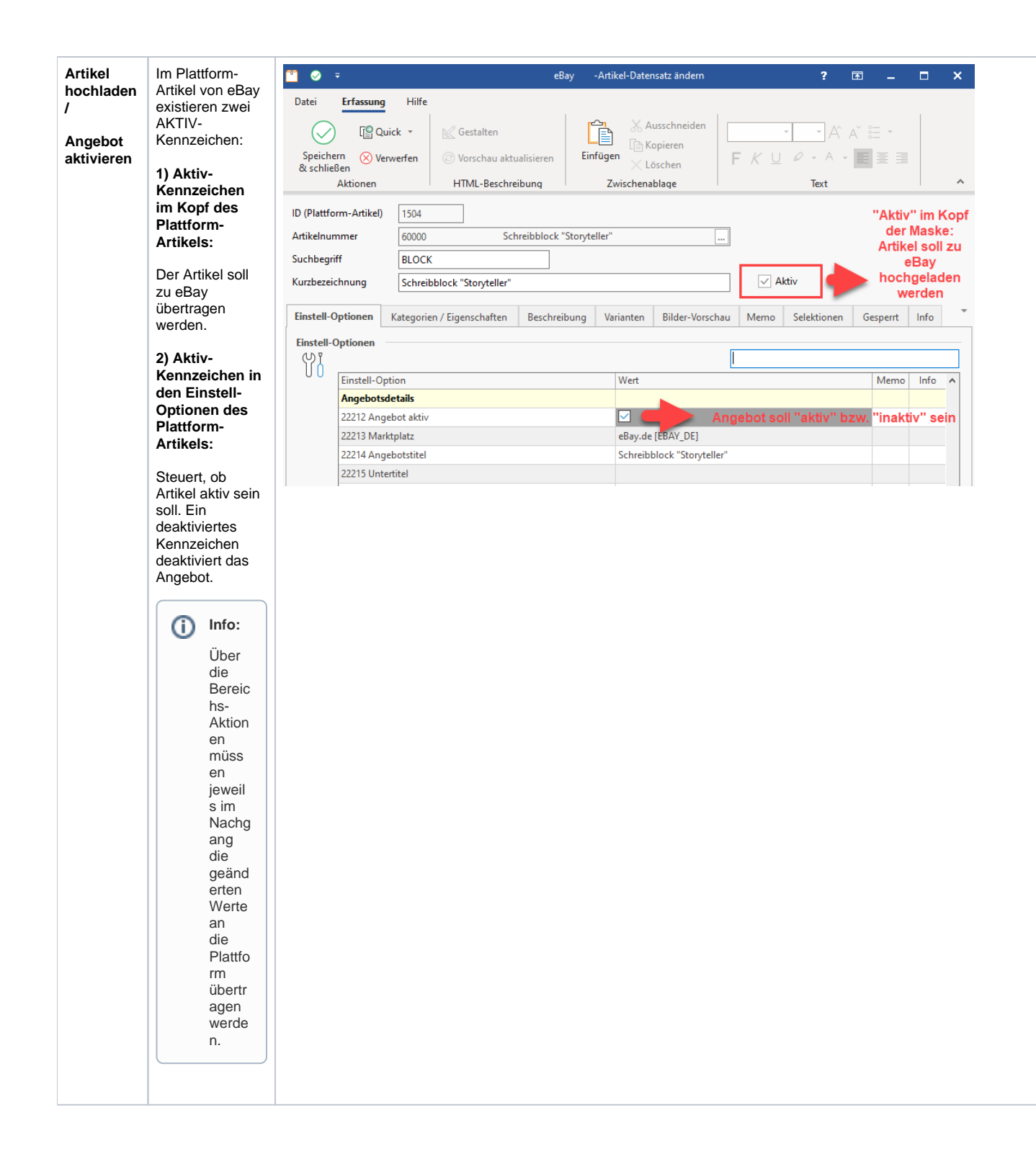

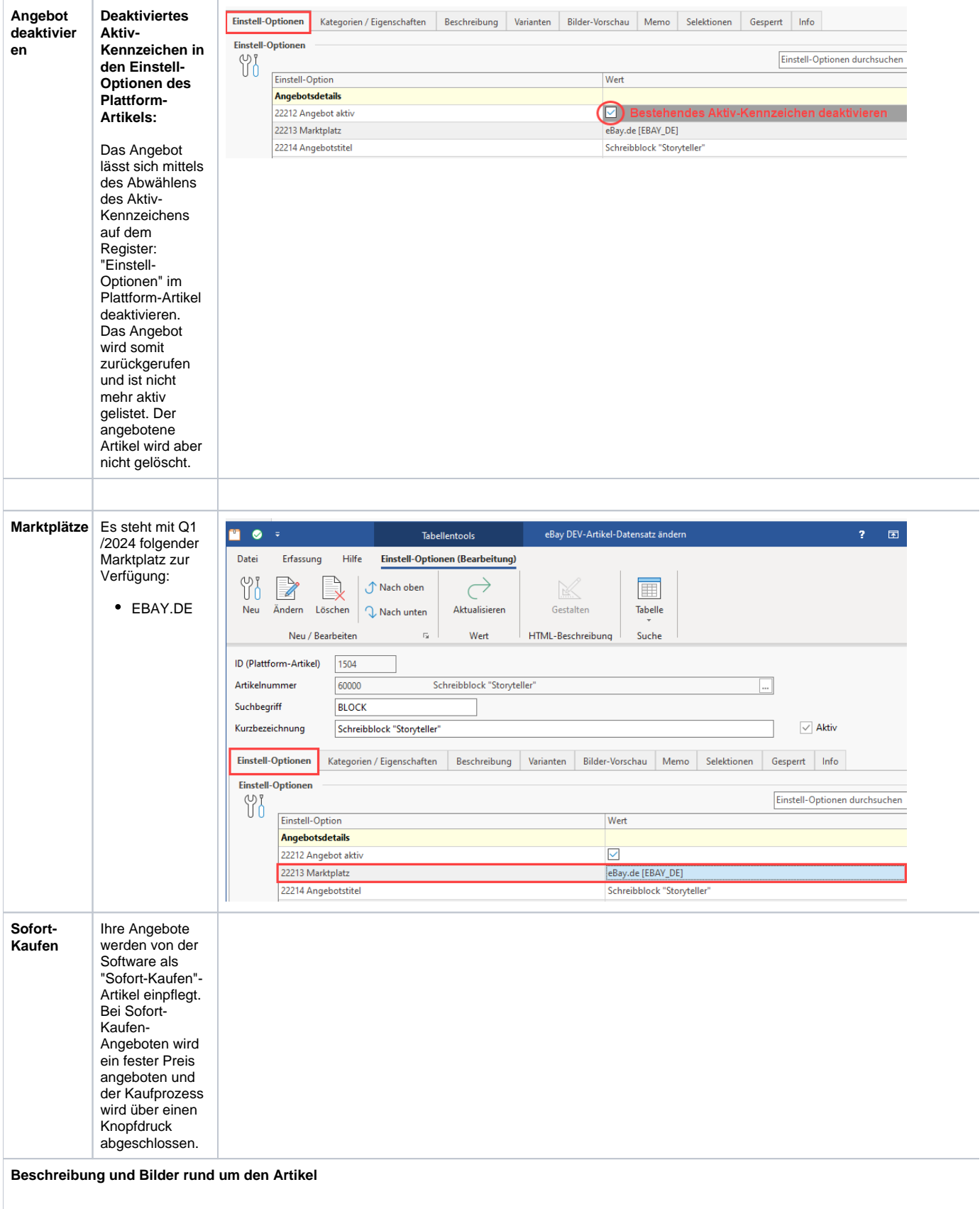

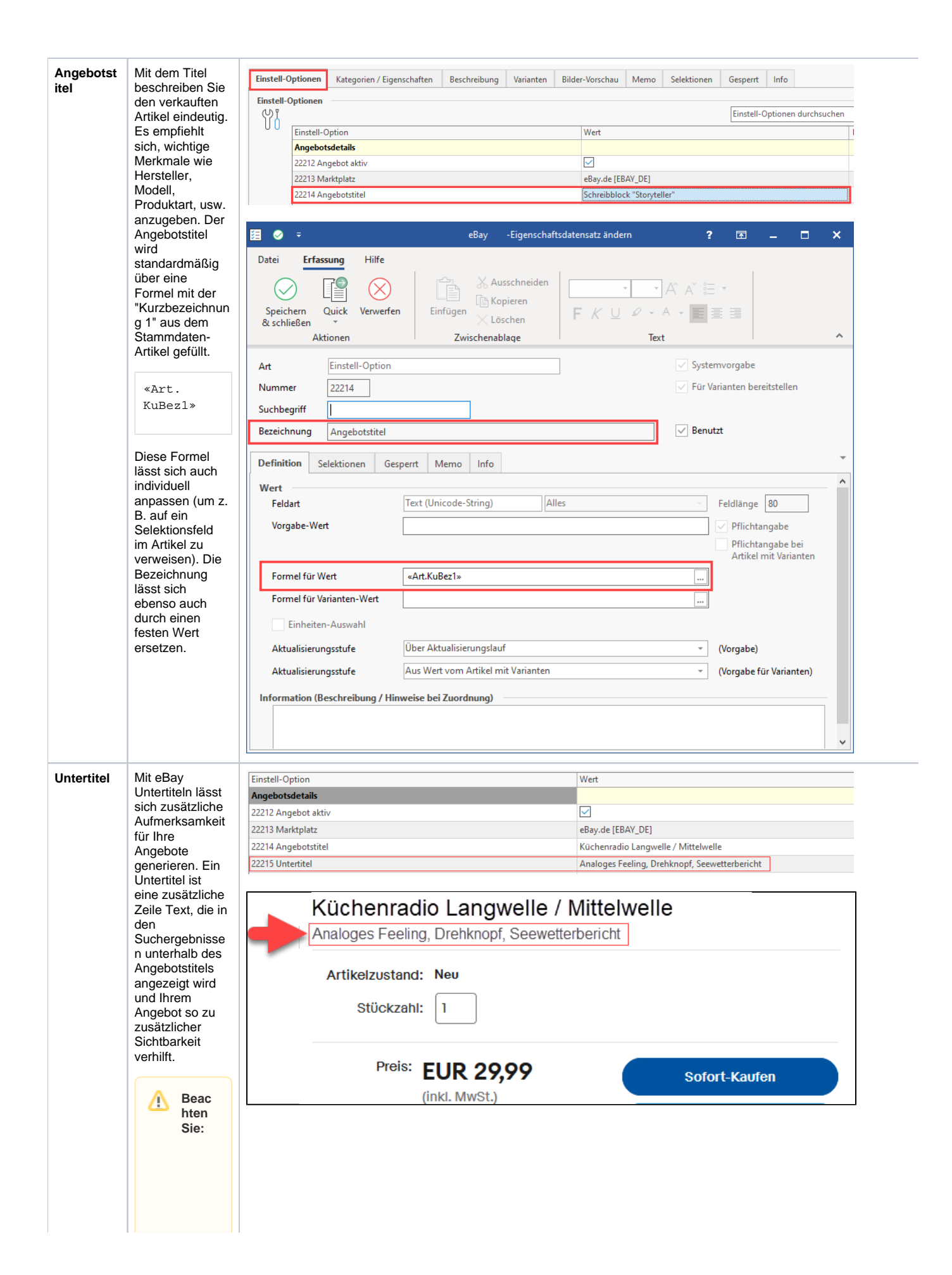

Die<br>Verw  $endu$ endu<br>ng<br>eines<br>Unter<br>titels wird von eBay extra<br>berec hnet. Extern

er<br>Link:

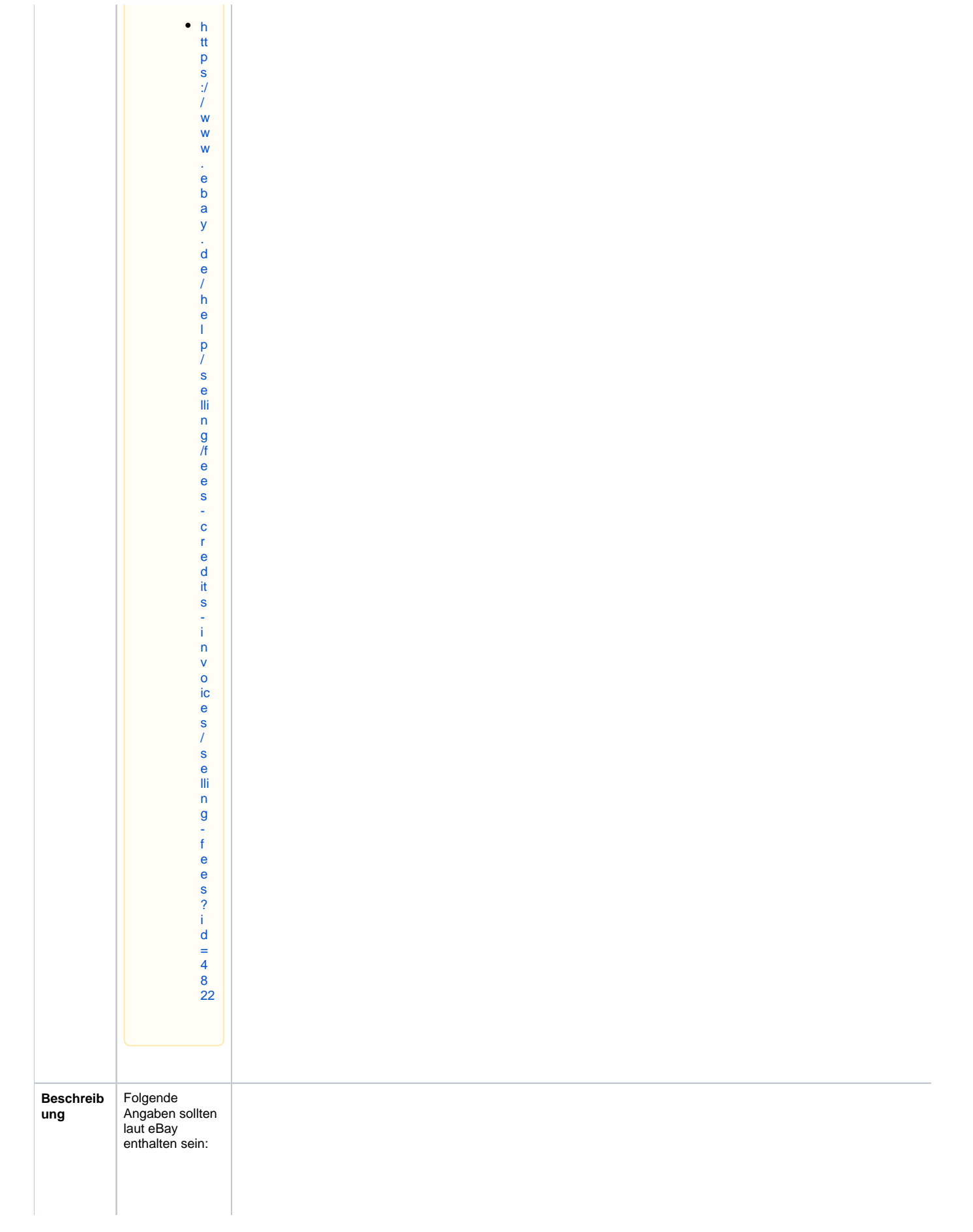

Genaue Angaben dazu, was Bestandteil Ihres Angebots ist. Dabei soll die Beschreibung so detailliert sein, dass keine Unklarheiten bleiben, zugleich sollte aber auch beim Überfliegen der Beschreibung bereits alles Relevante über den Artikel ersichtlich sein.

**Beispiel: Hinterlegung der Beschreibung in einem Selektionsfeld im Artikel**

Möchten Sie z. B. für eBay ein besonderes Feld für die Beschreibung nutzen, können Sie beispielsweise ein Selektionsfeld im Stammdaten-Artikel anlegen (PIA.Art.Sel1) und dieses im Attribut "Beschreibung" hinterlegen. Auf diese Weise nutzen Sie ein Selektionsfeld für die Beschreibung der eBay-Angebote, welches direkt in Ihren Artikel-**Stammdaten** gepflegt wird.

**Hinterlegen Sie für die Beschreibung eine HTML-Vorlage**

Diese kann z. B. sehr einfach gehalten sein und nur aus der Übernahme der Beschreibung bestehen (z. B. über das Feld PIA.Art.Bez1 oder ein Selektionsfeld, etc.).

Weitere Hinweise: Für jeden Plattform-Artikel lässt sich die Beschreibung über eine HTML-Vorlage gestalten.

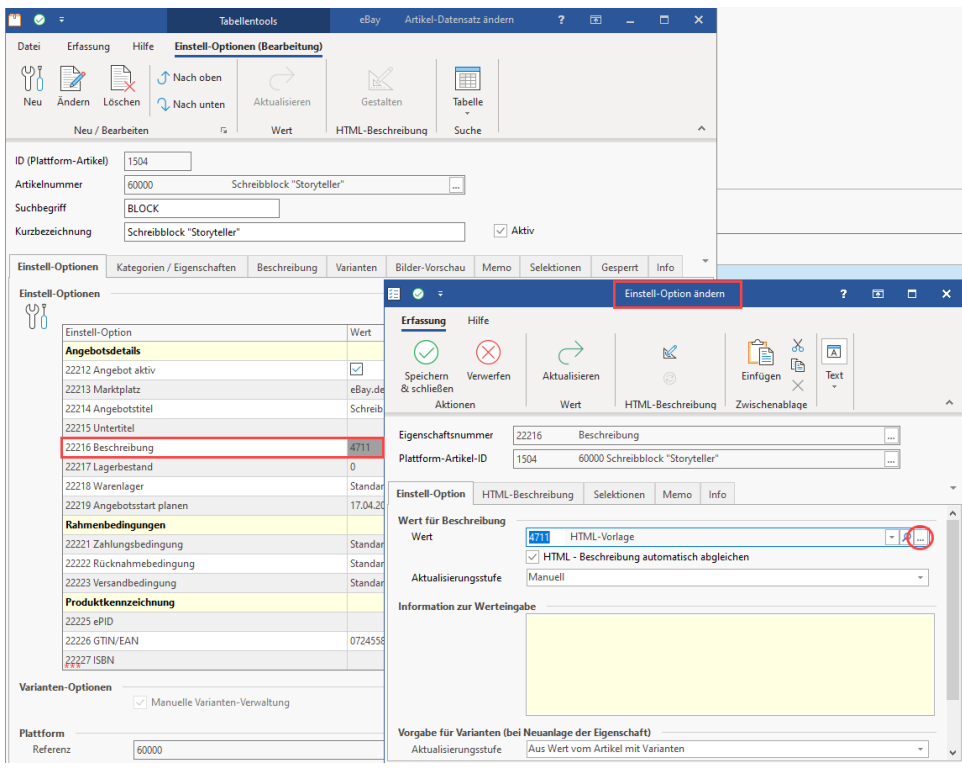

HTML-Vorlagen lassen sich direkt über den Plattform-Artikel auswählen, einsehen und auch bearbeiten.

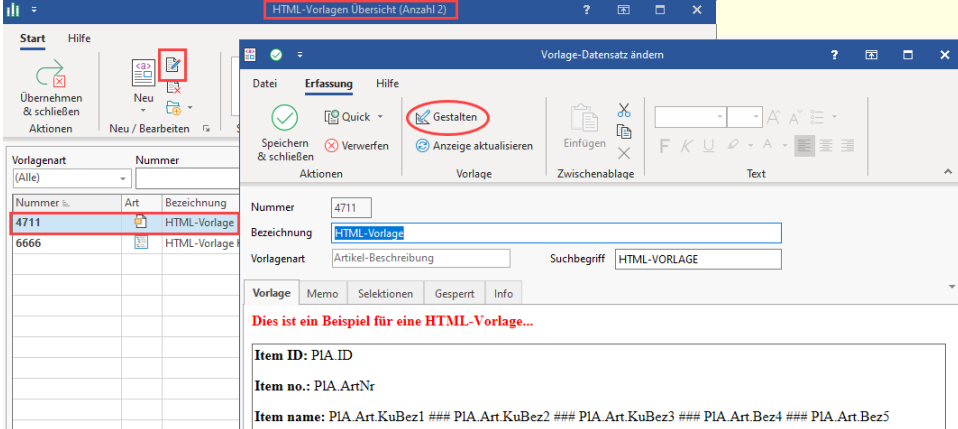

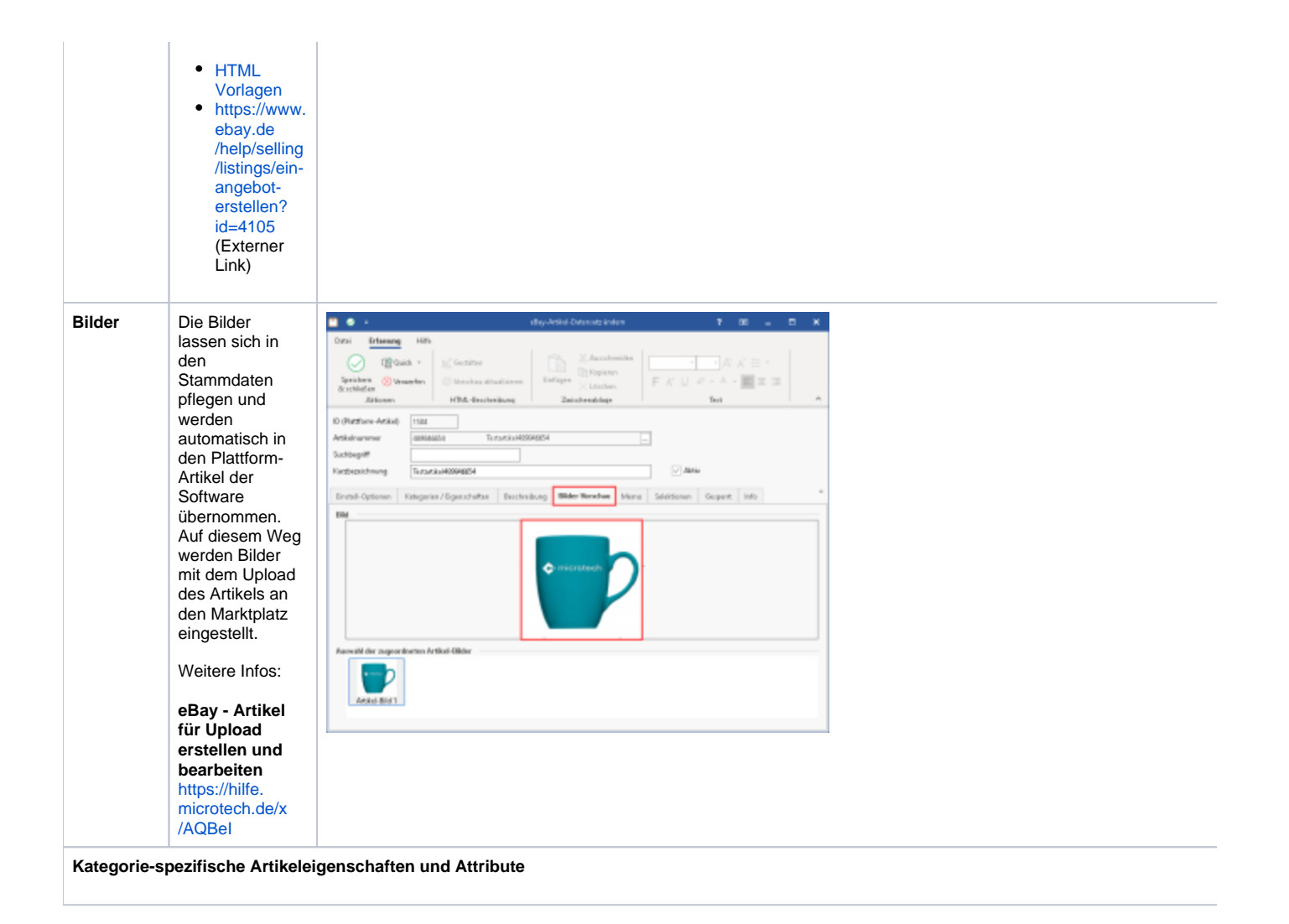

#### **Artikelmer kmale** Beispiele für Artikelmerkmale sind Marke,

Größe, Typ, Farbe, Stil oder andere relevante Informationen zum Artikel.

Für einige Kategorien gibt es zusätzliche spezielle Artikeleigenschaf ten, die nur für diese zur Verfügung stehen. Teilweise setzt eBay einige Angaben auch als verpflichtend voraus.

Dies gilt beispielsweise für Kategorien wie Auto & Motorrad: Teile, Beauty & Gesundheit, Business & Industrie, Haus & Garten, Fashion, etc. Über die aktuellen Anforderungen an Artikelmerkmale in Ihrer Kategorie informiert eBay in seinen Dokumentatione n zur Verwendung dieser. Externer Links (eBay Deutschland): **Artikelmerkmal e für Ihre eBay-Angebote** [https://www.](https://www.ebay.de/verkaeuferportal/angebote/optimieren/listen-artikelmerkmale) [ebay.de](https://www.ebay.de/verkaeuferportal/angebote/optimieren/listen-artikelmerkmale) [/verkaeuferportal](https://www.ebay.de/verkaeuferportal/angebote/optimieren/listen-artikelmerkmale) [/angebote](https://www.ebay.de/verkaeuferportal/angebote/optimieren/listen-artikelmerkmale) [/optimieren](https://www.ebay.de/verkaeuferportal/angebote/optimieren/listen-artikelmerkmale) [/listen](https://www.ebay.de/verkaeuferportal/angebote/optimieren/listen-artikelmerkmale)[artikelmerkmale](https://www.ebay.de/verkaeuferportal/angebote/optimieren/listen-artikelmerkmale) **Artikelmerkmale**

[https://www.](https://www.ebay.de/verkaeuferportal/angebote/optimieren/artikelmerkmale) [ebay.de](https://www.ebay.de/verkaeuferportal/angebote/optimieren/artikelmerkmale) [/verkaeuferportal](https://www.ebay.de/verkaeuferportal/angebote/optimieren/artikelmerkmale) [/angebote](https://www.ebay.de/verkaeuferportal/angebote/optimieren/artikelmerkmale) [/optimieren](https://www.ebay.de/verkaeuferportal/angebote/optimieren/artikelmerkmale) [/artikelmerkmale](https://www.ebay.de/verkaeuferportal/angebote/optimieren/artikelmerkmale)

So stehen z. B. in einer Kategorie "Bandagen" spezielle Artikeleigenschaften zur Verfügung, in einer anderen Kategorie wie "Anhängerkupplungen & Komplettsätze" sind wiederum andere speziell für diese Gruppe auszuwählende Attribute verfüg

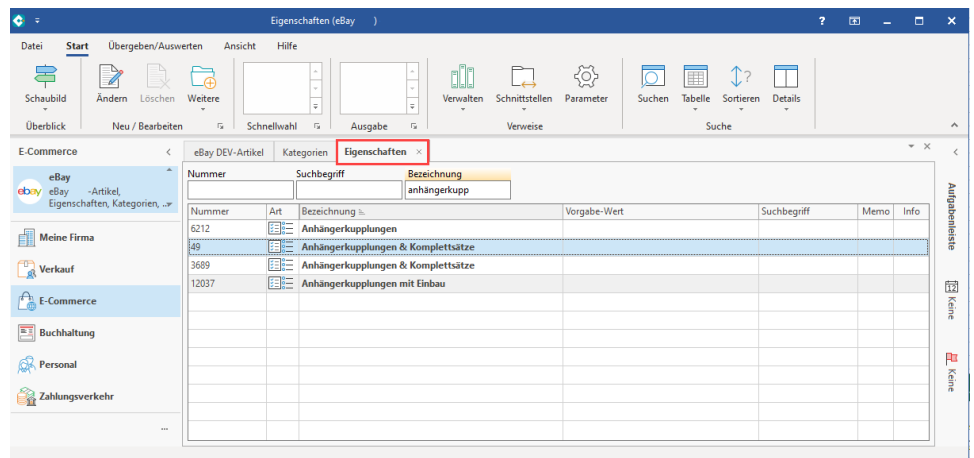

Pflichteingabefelder für die zugeordneten Artikel-Eigenschaften sind in der Regel "orange" gekennzeichnet.

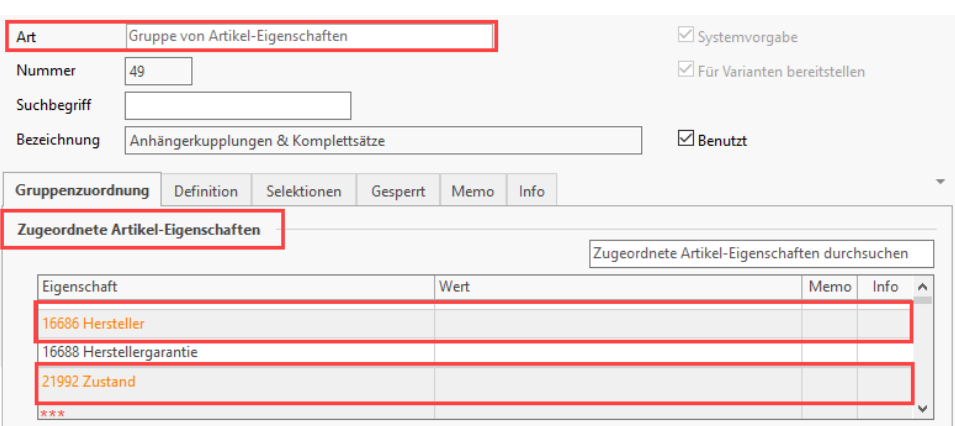

#### **/EAN, ISBN**

Die nachfolgend beschriebenen Attribute können in der Software belegt werden und dienen der Zuordnung des Plattform-Artikels zu bestehenden Informationen im eBay-Produktkatalog.

### **ePid (eBay Product Identifier)**

Gibt die eBay Referenznumme r an. Das Feld "ePID" steht für **e Bay Produkt ID**, dem internen Produktidentifikat or von eBay. Wenn Sie Ihr Angebot einem passenden Produkt aus dem eBay-Katalog zugeordnet haben, beispielsweise durch Angabe einer ePID , können Sie Produktdetails wie Standardbild, Produktbeschrei bung und Kategorie-IDs verwenden. Zudem werden, wenn verfügbar, Artikelmerkmale aus dem eBay-Katalog automatisch Ihrem Angebot hinzugefügt.

**GTIN/EAN**

 $\bullet$ Eigenschaften (eBay Datei Start Übergeben/Auswerten Ansicht Hilfe € 害  $\overline{\mathscr{L}}$  $\Box$  $\overline{\circ}$ <u>nin</u> Weitere Suchen Schaubild Ändern Löschen Verwalten Schnittstellen Parameter  $\overline{a}$ ÷. Überblick Neu / Bearbeiten  $\overline{\mathbb{Q}}$ Schnellwahl  $\Gamma_{2}$ Ausgabe  $\overline{\mathbb{Q}}$ Verweise E-Commerce eBay DEV-Artikel Eigenschaften  $\overline{\overline{}}$ Kategorien  $\bar{\times}$ Bezeichnung Nummer Suchbegriff eBay ebay eBay DEV-Artikel, Ш Eigenschaften, Kategorien, ... Nummer = Art Bezeichnung Vorgabe-Wert  $\sqrt{3}$ 22222 Rücknahmebedingung  $\blacksquare$  Meine Firma 22223 Y Versandbedingung 22224 ₩ = Produktkennzeichnung  $\frac{d}{d\mathbf{R}}$  Verkauf 22225  $ePID$ 91  $\int_{-\infty}^{\infty}$  E-Commerce W 22226 GTIN/EAN (Über Formel) **YN** 22227 **ISBN**  $\begin{tabular}{|c|c|} \hline \color{red} \textbf{B} & \textbf{B} \end{tabular} \begin{tabular}{|c|c|} \hline \color{red} \textbf{B} & \color{red} \textbf{B} \end{tabular}$ 22228 ₩ = Informationen

Die GTIN (Global Trade Item Number) ist eine eindeutige und weltweit anerkannte Produktkennzeic hnung. Wenn für ein Produkt eine GTIN vorhanden ist, finden Sie diese auf der Verpackung Ihres Produkts bzw. bei Büchern auf der Rückseite des Buchcovers neben dem Barcode. Der Begriff GTIN hat im europäischen Raum die eingesetzte EAN Nummer (European Articel Number) ersetzt.

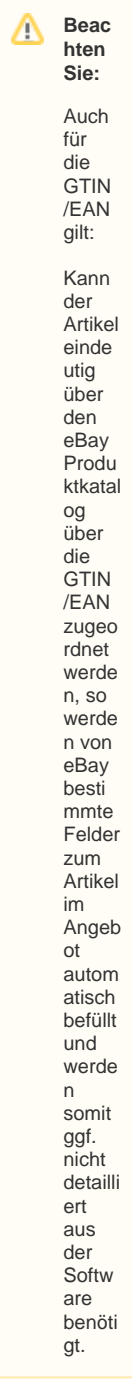

**Externe Links** zum Thema:

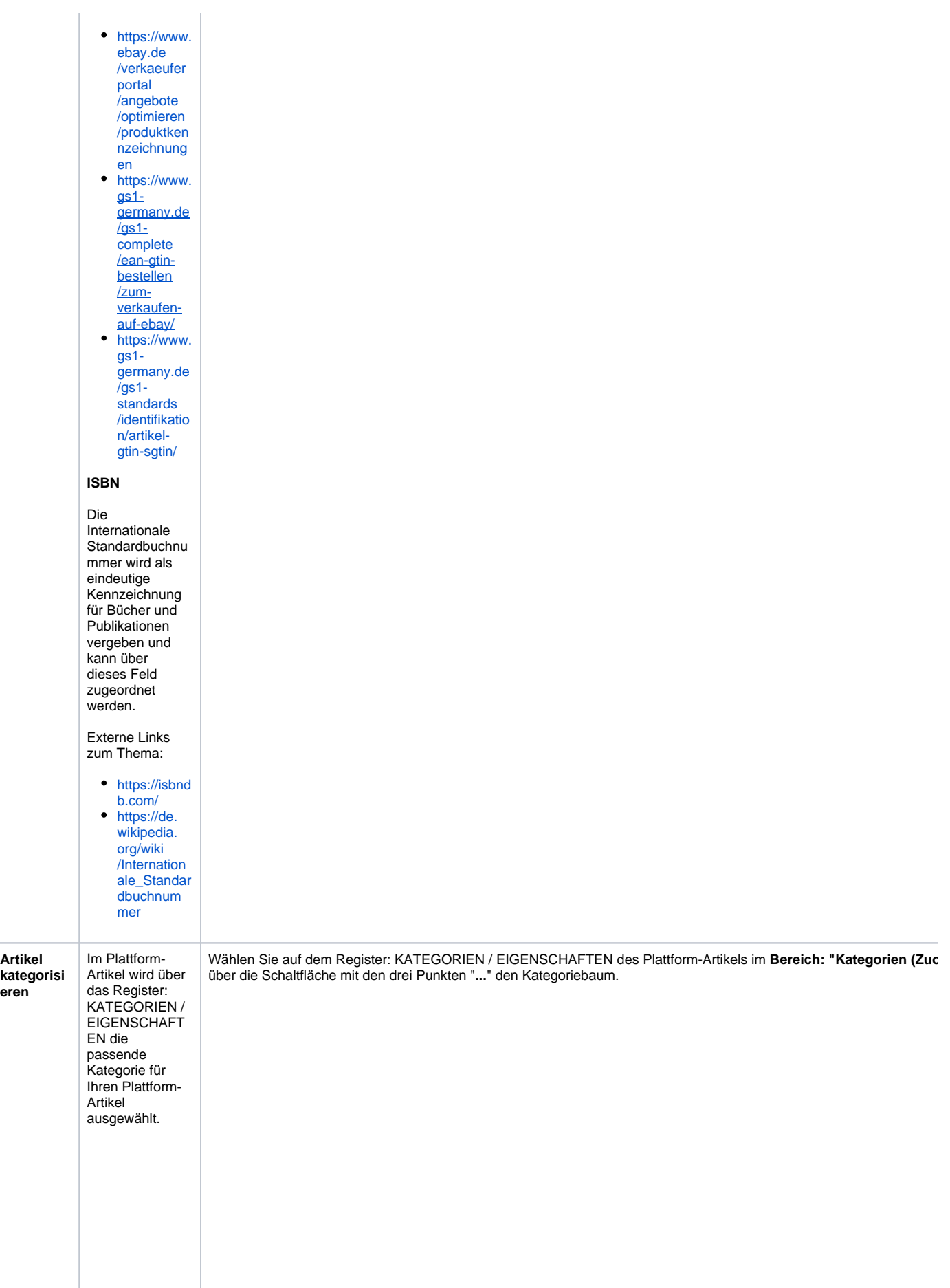

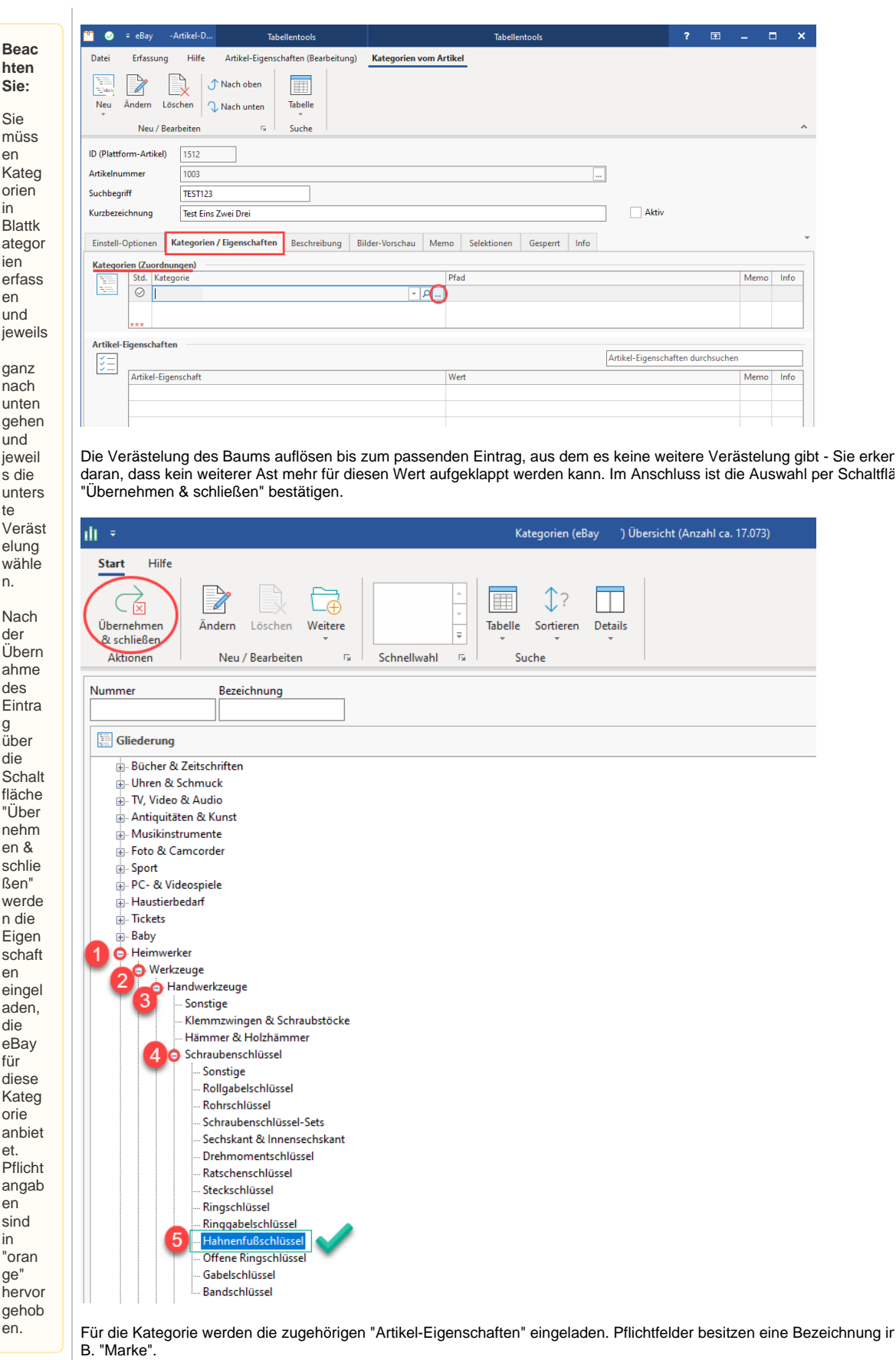

Δ

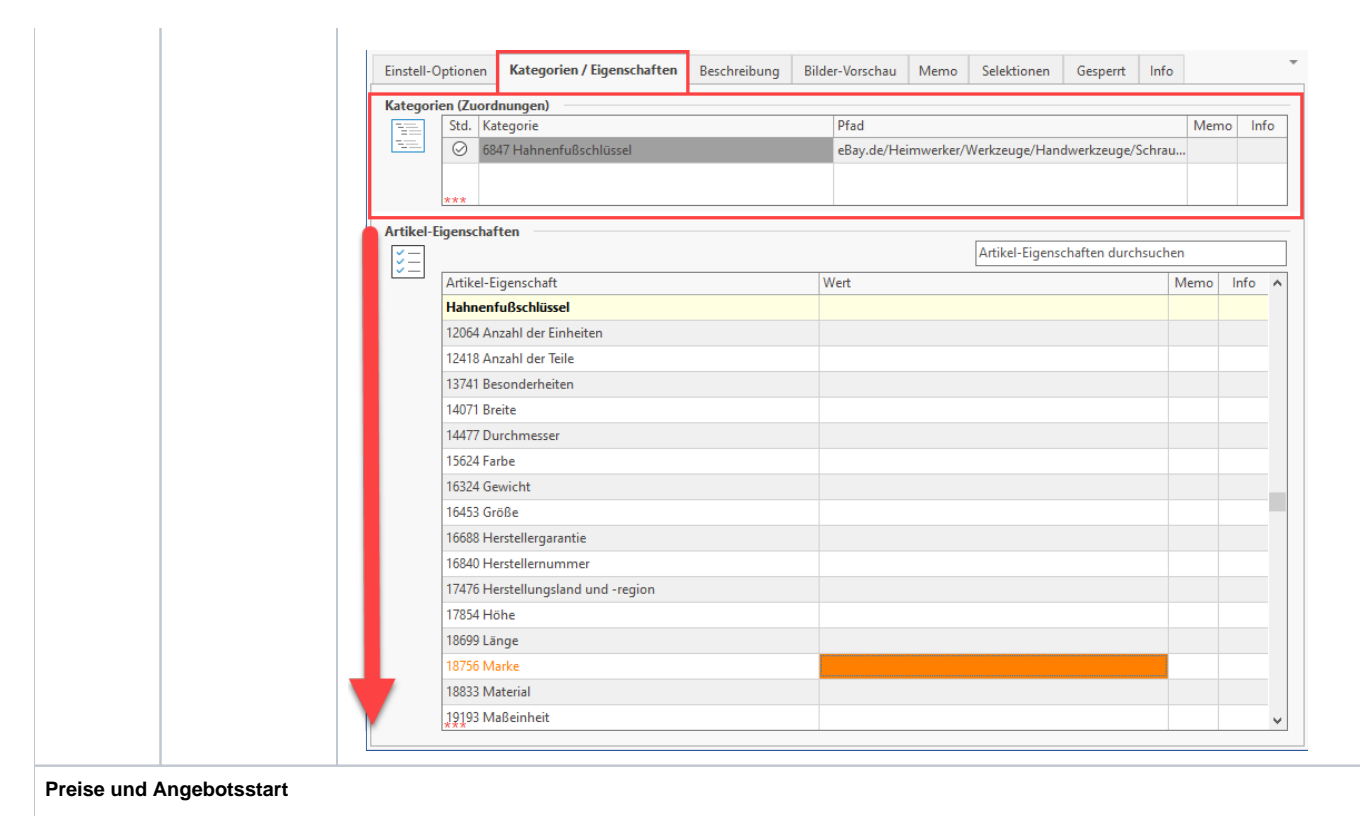

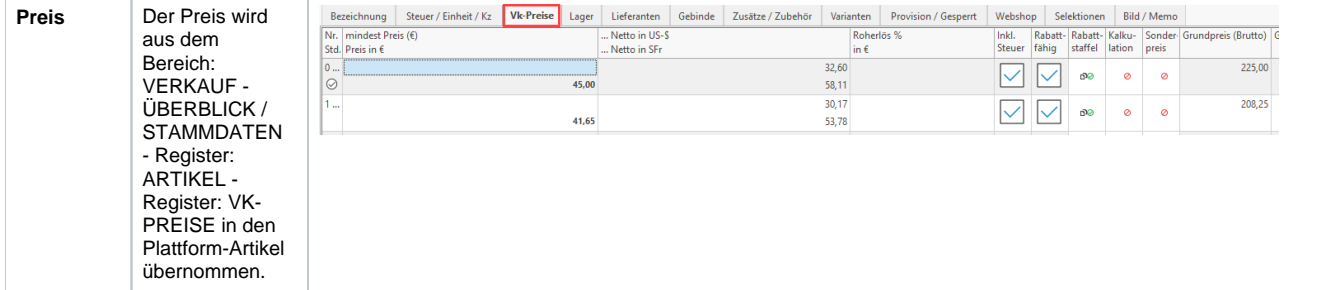

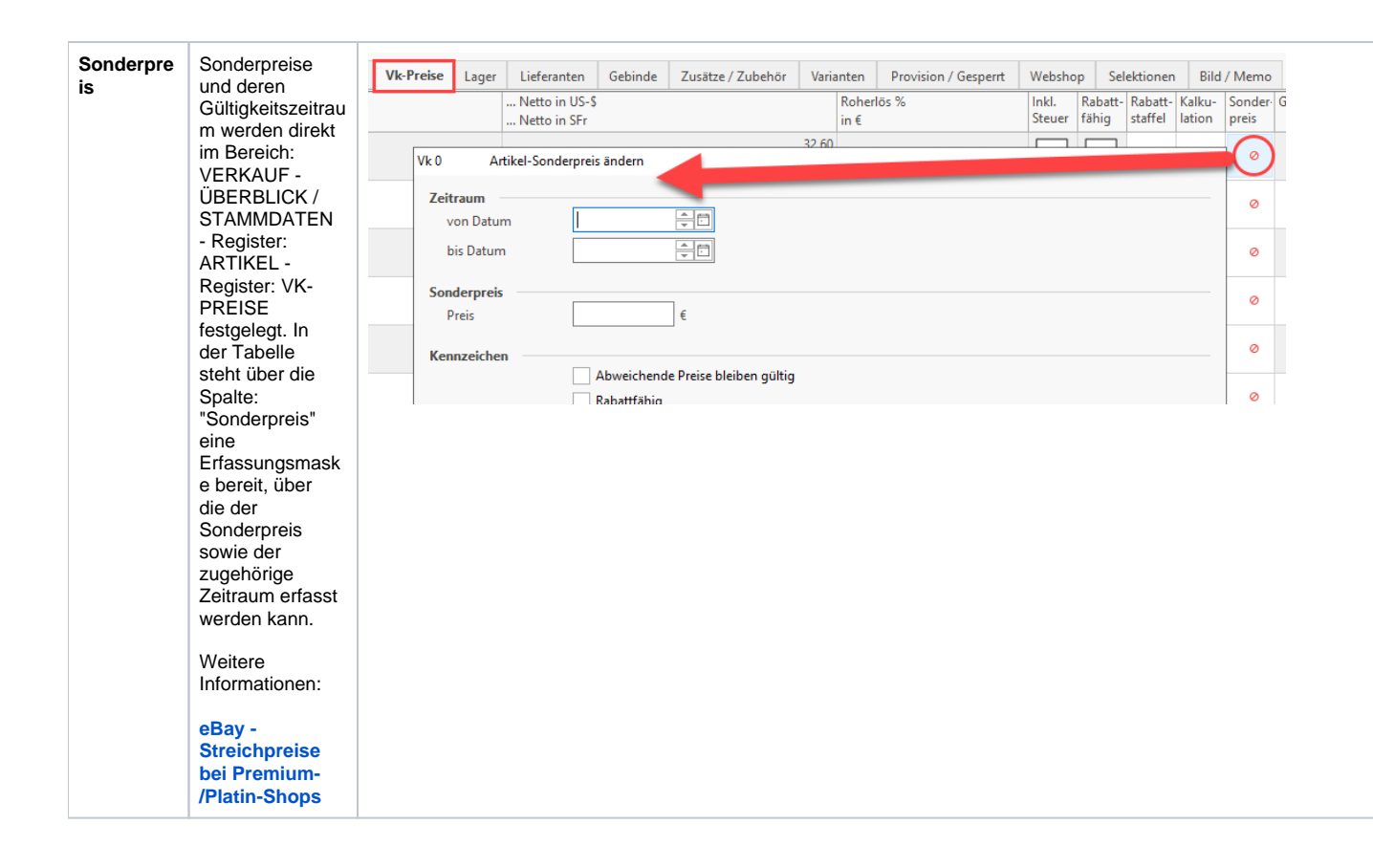

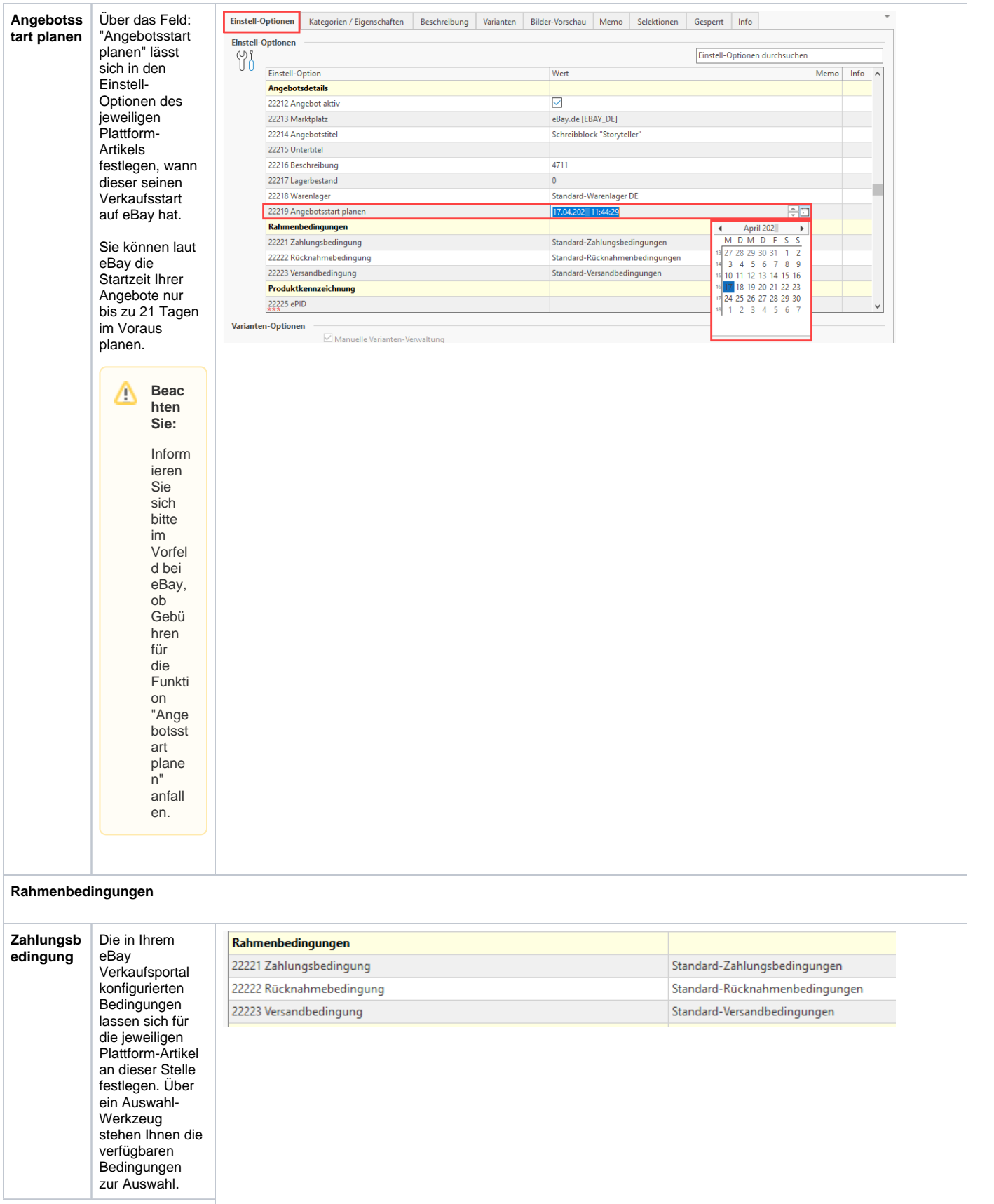

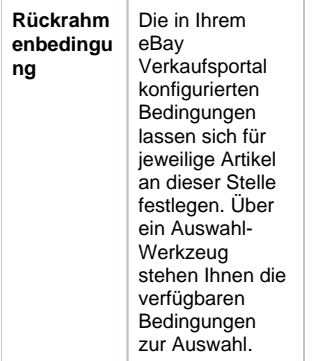

#### **Versandbe dingung für Versand nach Hause**

Im Datensatz des Plattform-Artikels legen Sie über die Einstell-Optionen des **Datensatzes** fest, welche Versandbedingu ng für den jeweiligen Plattform-Artikel gelten soll. Die an dieser Stelle angezeigte Auswahl entstammt der Konfiguration Ihres eBay Verkaufsportal und kann über das Auswahl-Werkzeug gewählt werden. Im Bereich: E-COMMERCE - ÜBERBLICK / STAMMDATEN - Register: **PLATTFORMEN** lässt sich die Konfiguration für Ihre eBay-Plattform in der **Software** editieren. In der Konfiguration der Plattform findet die Zuordnung der bei eBay angebotenen Versandbedingu ngen zu Ihren in der Software gepflegten Versanddienstlei stern statt. Wählen Sie jeweils passende Versandservices aus, um zu gewährleisten, dass Artikel innerhalb der im Angebot angegebenen Bearbeitungszeit versendet werden. Externer Link: [https://www.](https://www.ebay.de/help/policies/member-behavior-policies/versandbedingungen?id=5035) [ebay.de/help](https://www.ebay.de/help/policies/member-behavior-policies/versandbedingungen?id=5035) [/policies](https://www.ebay.de/help/policies/member-behavior-policies/versandbedingungen?id=5035) [/member](https://www.ebay.de/help/policies/member-behavior-policies/versandbedingungen?id=5035)[behavior-policies](https://www.ebay.de/help/policies/member-behavior-policies/versandbedingungen?id=5035) [/versandbedingu](https://www.ebay.de/help/policies/member-behavior-policies/versandbedingungen?id=5035) [ngen?id=5035](https://www.ebay.de/help/policies/member-behavior-policies/versandbedingungen?id=5035)

**Zahlungsz uordnung**

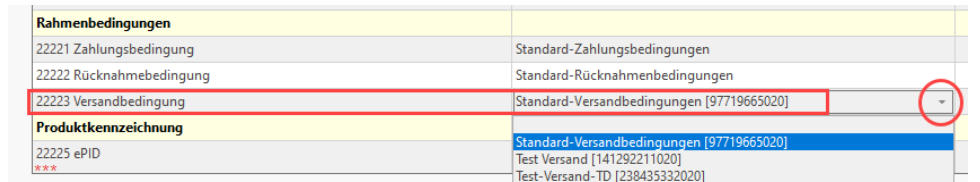

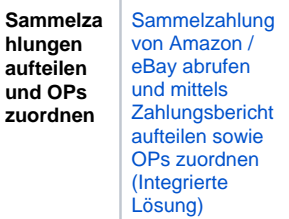

## Besonderheit: Plattformname in microtech büro+

In Ihrem Cloudzugang darf eine Bezeichnung für eine Plattform nur einmal genutzt werden. Wenn Sie Ihren microtech Cloud-Zugang z. B. dafür nutzen, neben Ihrer Live-Plattform auch noch einen Test-Shop anzubinden, ist es zwingend notwendig, eine andere Bezeichnung für die Anlage der Plattform in microtech büro+ zu benutzen, damit diese fehlerfrei vom bestehenden Live-System unterschieden werden kann.

#### **Beachten Sie:** Δ

Bei der Vergabe des Namens (Bezeichnung) des Plattform-Datensatzes muss darauf geachtet werden, dass dieser in der gesamten Cloud einmalig sein muss, z. B.: "eBay " + [Ihre Kundennummer] = "eBay 123456".

### Allgemeine Informationen

Im Kapitel: ["Allgemeine Infos zum Einsatz der integrierten Lösung"](https://hilfe.microtech.de/x/KAD6Fg) erhalten Sie grundlegende Informationen zur Einrichtung und Verwaltung der E-Commerce-Plattformen in microtech büro+.

### **Weitere Kapitel in diesem Bereich:**

- [eBay Erste Schritte in microtech büro+ \(Integrierte Lösung\)](https://hilfe.microtech.de/pages/viewpage.action?pageId=512065539)
	- <sup>o</sup> [eBay Authentifizierung OAuth \(Integrierte Lösung\)](https://hilfe.microtech.de/pages/viewpage.action?pageId=349896716)
		- [eBay Vorgangserzeugung: Steuerung welche Versandart im Vorgang erzeugt wird \(Integrierte Lösung\)](https://hilfe.microtech.de/pages/viewpage.action?pageId=399441936)
- [eBay Artikel für Upload erstellen und bearbeiten](https://hilfe.microtech.de/pages/viewpage.action?pageId=543031297)
	- [Artikel mit Details aus eBay-Katalog einstellen \("Katalogdaten verwenden"\)](https://hilfe.microtech.de/pages/viewpage.action?pageId=584777754)
	- [ebay HTML-Layout und Logik der Bildübertragung](https://hilfe.microtech.de/pages/viewpage.action?pageId=610009089)
	- <sup>o</sup> [eBay Varianten: Besonderheit bei Übertragung](https://hilfe.microtech.de/pages/viewpage.action?pageId=572948481)
		- [eBay Bilder-Pflege bei Varianten Besonderheiten](https://hilfe.microtech.de/display/PROG/eBay+-+Bilder-Pflege+bei+Varianten+-+Besonderheiten)
		- [eBay Gleicher Eigenschafts-Name verhindert Varianten-Übertragung](https://hilfe.microtech.de/pages/viewpage.action?pageId=585039879)
- [eBay Artikel temporär deaktivieren \(Listing-ID erhalten\)](https://hilfe.microtech.de/pages/viewpage.action?pageId=590479363)
- [eBay Preisvorschlag für Angebote konfigurieren](https://hilfe.microtech.de/pages/viewpage.action?pageId=585039873)
- [eBay Adressen: "inkl. Steuer"-Kennzeichen aktivieren](https://hilfe.microtech.de/pages/viewpage.action?pageId=590807084)
- [eBay Plattform-Artikel Ihren Shop-Kategorien zuordnen](https://hilfe.microtech.de/display/PROG/eBay+-+Plattform-Artikel+Ihren+Shop-Kategorien+zuordnen)
- [eBay Plus: Aktivierung im Plattform-Artikel](https://hilfe.microtech.de/display/PROG/eBay+Plus%3A+Aktivierung+im+Plattform-Artikel)
- [eBay Streichpreise bei Premium-/Platin-Shops](https://hilfe.microtech.de/pages/viewpage.action?pageId=570720292)
- $\bullet$ [eBay - Fahrzeugverwendungsliste](https://hilfe.microtech.de/display/PROG/eBay+-+Fahrzeugverwendungsliste)
- [eBay Bestellabruf über Bereichs-Aktionen](https://hilfe.microtech.de/pages/viewpage.action?pageId=571244566)
- [eBay Sammelzahlungen abrufen und aufteilen](https://hilfe.microtech.de/display/PROG/eBay+-+Sammelzahlungen+abrufen+und+aufteilen)
- [eBay Statusprotokolle an Plattform](https://hilfe.microtech.de/display/PROG/eBay+-+Statusprotokolle+an+Plattform)  $\bullet$ 
	- <sup>o</sup> eBay Statusprotokolle: Mögliche Statusarten und Statuswerte
		- <sup>o</sup> [eBay Status \(Versand / Bezahlung\) an eBay schicken](https://hilfe.microtech.de/pages/viewpage.action?pageId=571244573)
- [eBay Umstieg auf neue API bis 26.02.24 und wichtige Tipps](https://hilfe.microtech.de/display/PROG/eBay+-+Umstieg+auf+neue+API+bis+26.02.24+und+wichtige+Tipps)
	- [eBay-Umstellung: Mögliche Fallkonstellationen](https://hilfe.microtech.de/pages/viewpage.action?pageId=584286213)
	- [eBay: Wichtige Hinweise zur Vermeidung von Vorgangs-Dubletten während der Umstellung](https://hilfe.microtech.de/pages/viewpage.action?pageId=584286216)
	- [eBay Adressen nach Anlegen neuer Plattform](https://hilfe.microtech.de/display/PROG/eBay+-+Adressen+nach+Anlegen+neuer+Plattform)
	- [FAQ: eBay Fehlerbehandlung und technische Besonderheiten](https://hilfe.microtech.de/display/PROG/FAQ%3A+eBay+Fehlerbehandlung+und+technische+Besonderheiten)
		- **E** [eBay Aktuelle Tipps & Tricks sowie Workarounds](https://hilfe.microtech.de/pages/viewpage.action?pageId=585465906)
			- [eBay Neuaufbau bei Problemen mit Varianten-Artikeln](https://hilfe.microtech.de/display/PROG/eBay+-+Neuaufbau+bei+Problemen+mit+Varianten-Artikeln)
			- [FAQ: eBay Fehlerbehebung und geplante Funktionen](https://hilfe.microtech.de/display/PROG/FAQ%3A+eBay+-+Fehlerbehebung+und+geplante+Funktionen)
			- **[FAQ: eBay des Webinars zur Umstellung](https://hilfe.microtech.de/display/PROG/FAQ%3A+eBay+des+Webinars+zur+Umstellung)**